## CNT 4714: Enterprise Computing Spring 2012

### Integrating Apache And Tomcat

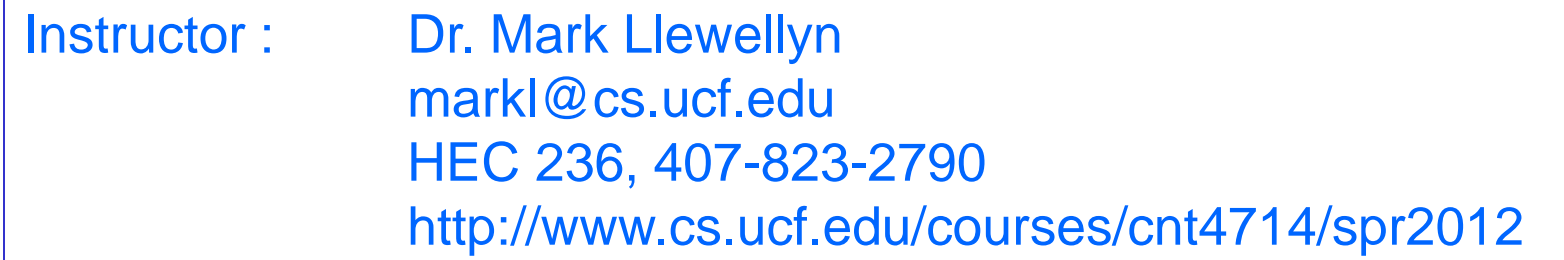

Department of Electrical Engineering and Computer Science\ Computer Science Division University of Central Florida

*CNT 4714: Integrating Apache and Tomcat Page 1 Mark Llewellyn ©*

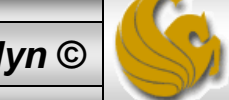

# Connecting Apache To Tomcat

- Although it is possible for Tomcat to run standalone and handle HTTP requests directly (we did this for servlets and jsps), the Apache server does a much better job of handling tasks such as static content and SSL connections.
- For this reason, Tomcat is typically used alongside an Apache server. Unlike PHP which runs as a module inside the Apache process, a JVM is external and requires a mechanism to connect it to the web server.
- Tomcat inherited the Apache JServ Protocol (AJP) from the JServ project. AJP is a protocol for connecting an external process to a servlet container. It is the responsibility of an Apache module, in this case mod  $j_k$ , to speak this protocol to the servlet container (Tomcat).

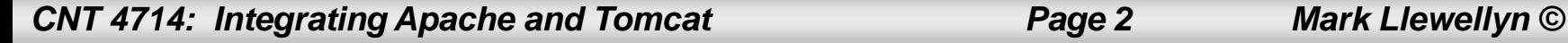

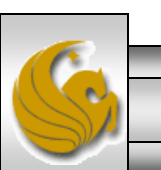

## Connecting Apache To Tomcat (cont.)

- In this section of notes, I'll show you how to integrate Apache and Tomcat into a single package.
- The ultimate set-up will resemble the figure shown below. Note that if you also would like Tomcat to run standalone HTTP requests, it will need to run on a different HTTP port than Apache. That's why I set-up Apache on port 8081 and Tomcat on port 8080.

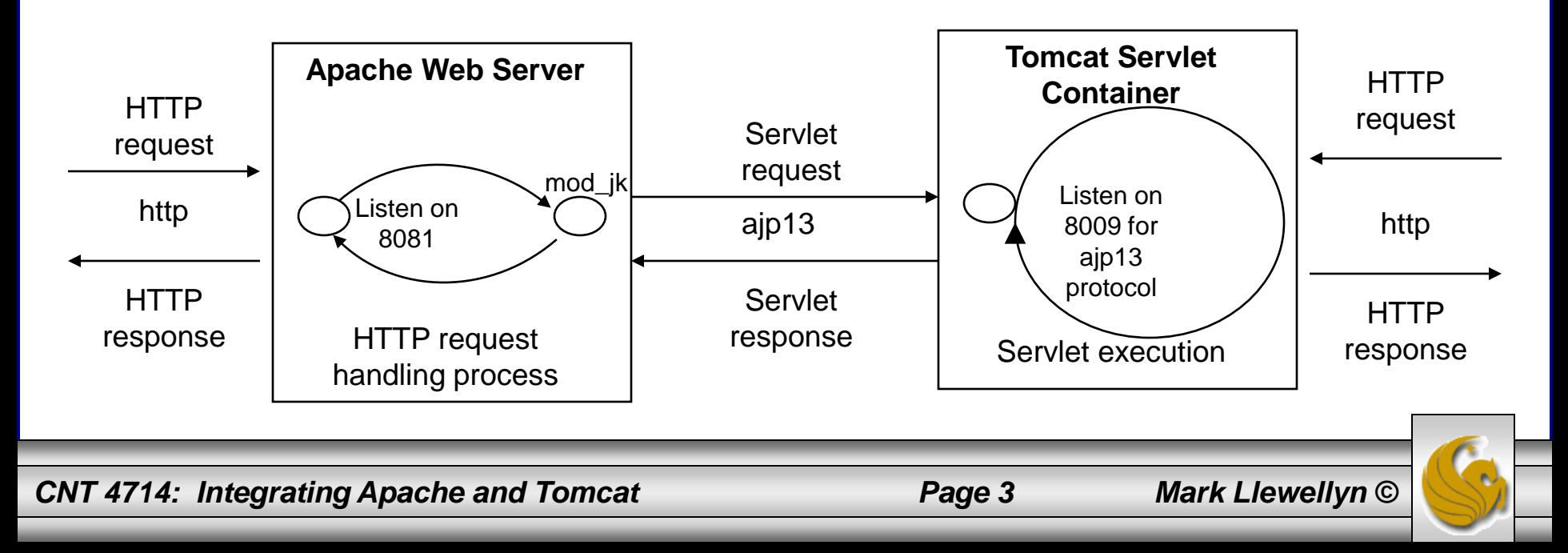

# Getting The Tomcat Connector

- The first step in Apache-Tomcat integration is to obtain the Tomcat connector from Apache.
- Follow the screen shots on the next few pages to obtain the mod\_jk connector.
- Windows based connector binary files will typically have the name of mod  $jk.s$ .

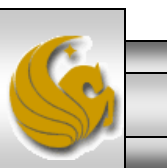

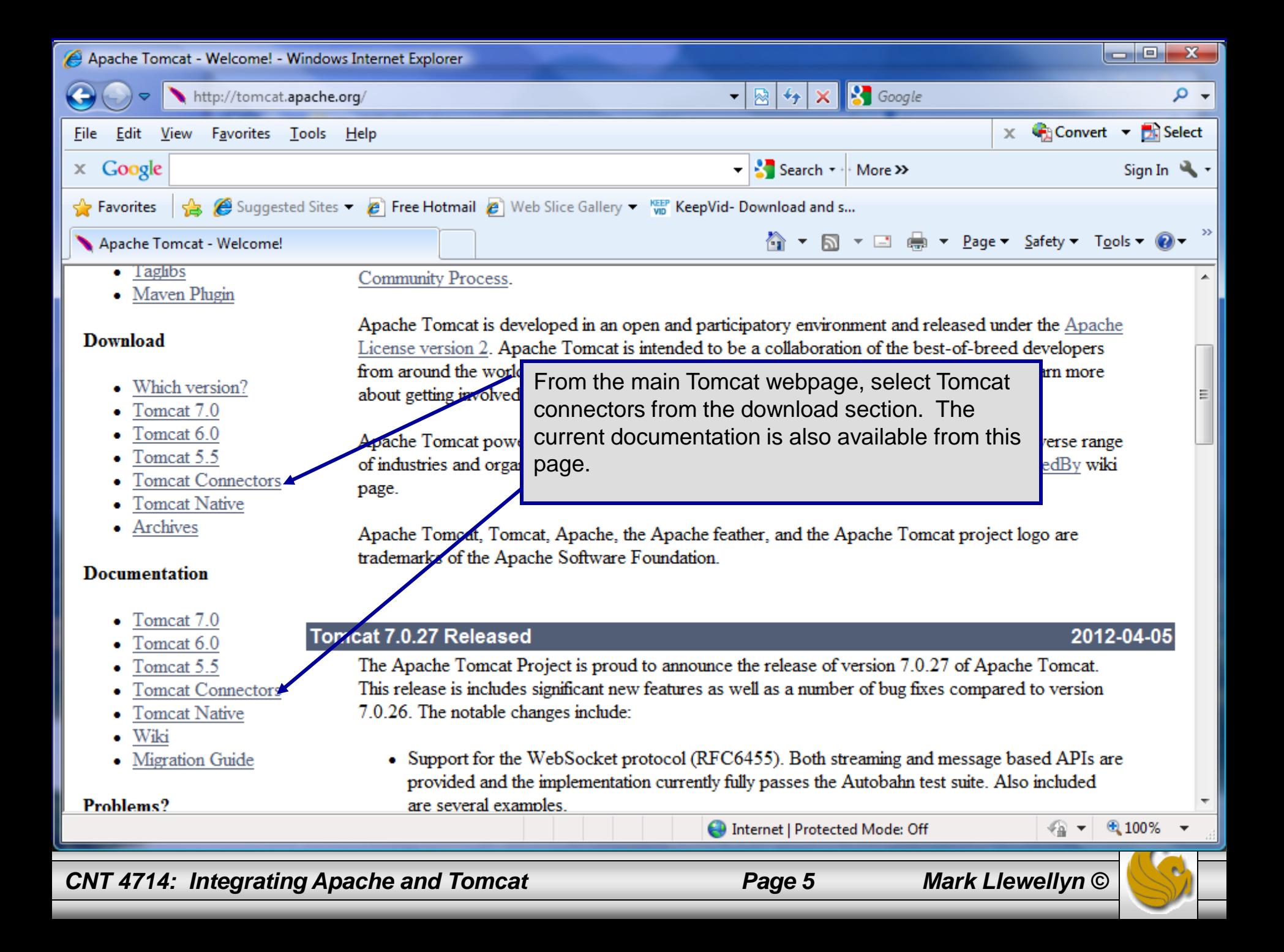

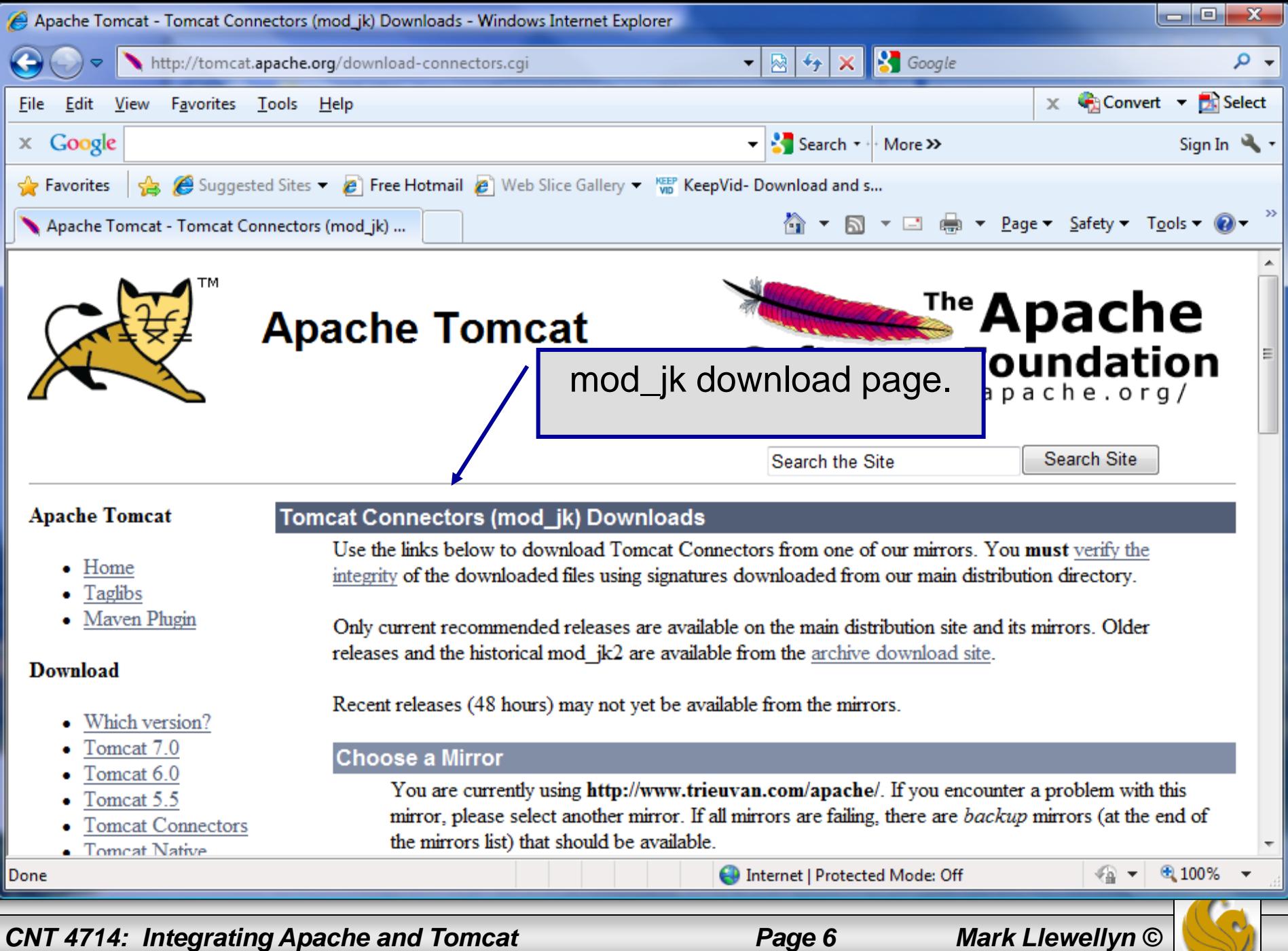

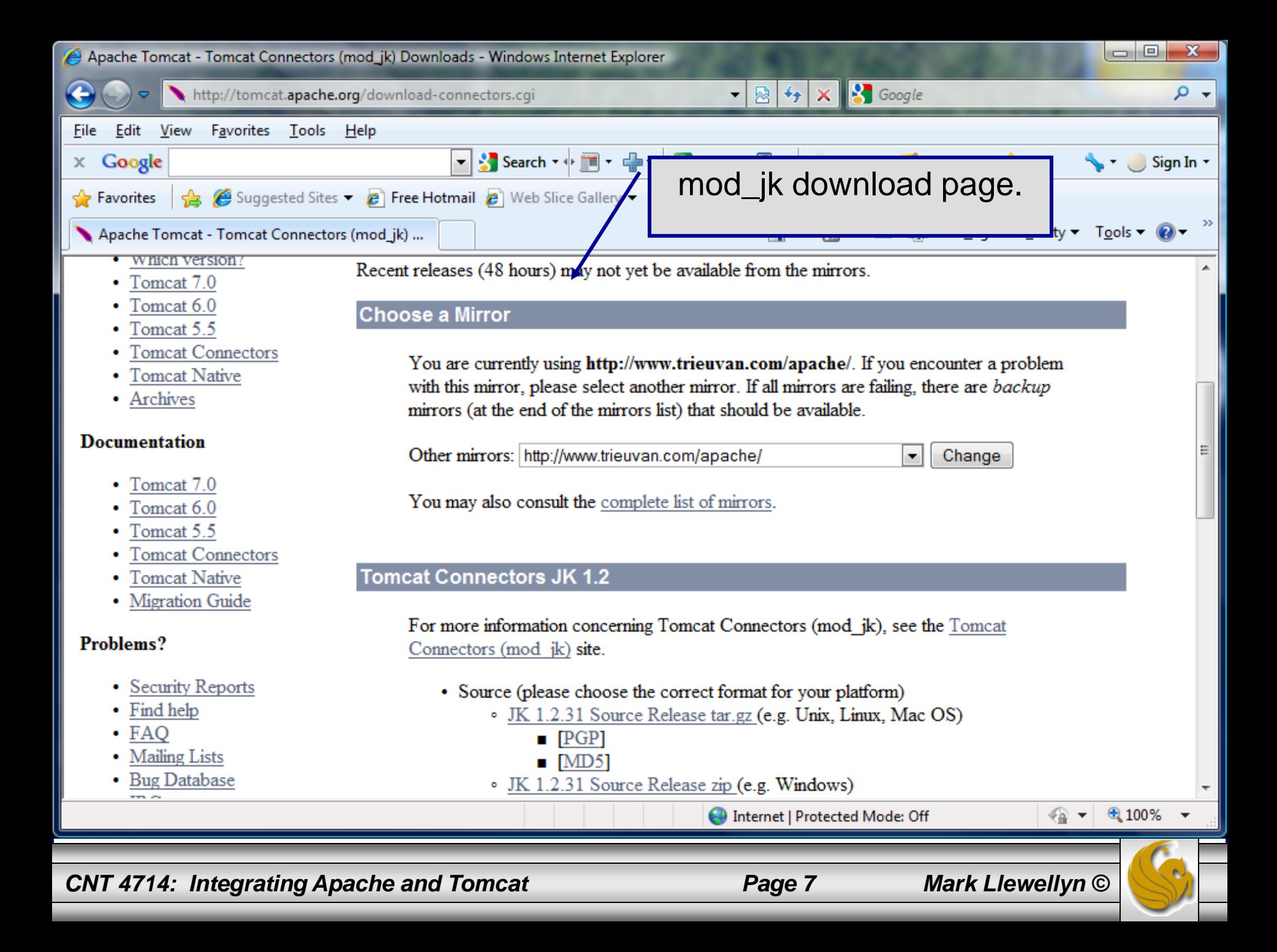

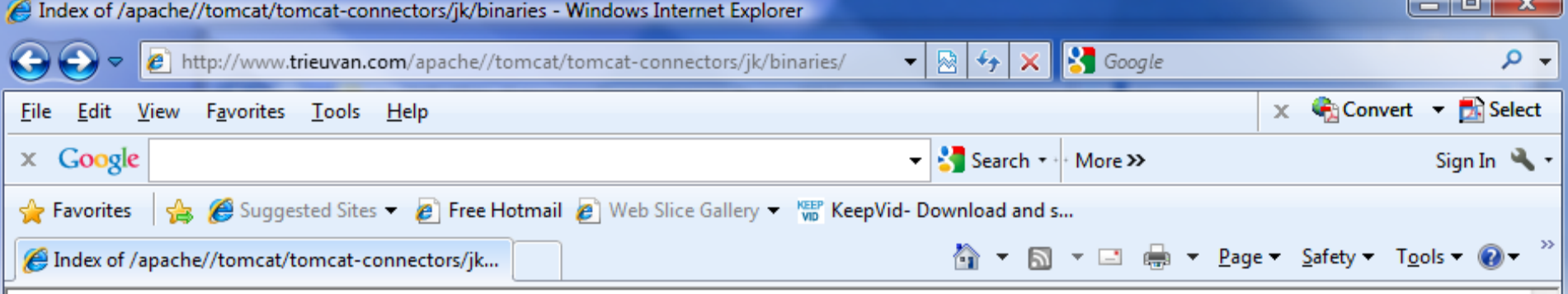

### Index of /apache//tomcat/tomcat-connectors/jk/binaries

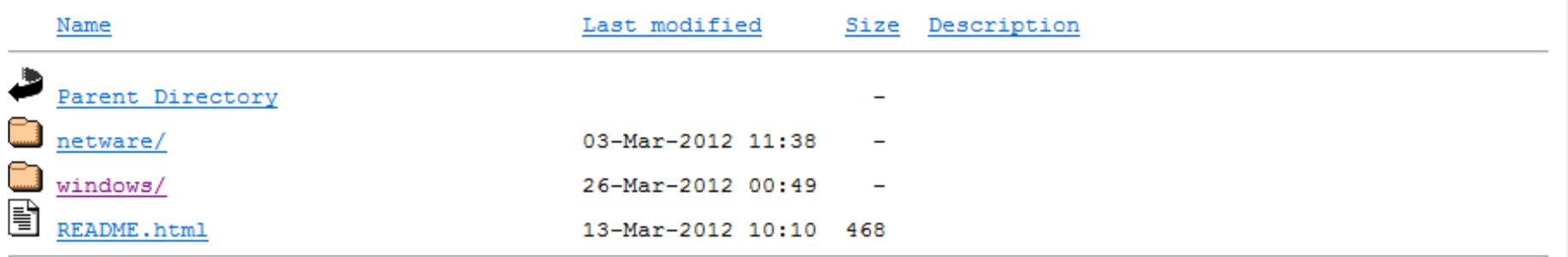

### Download from your nearest mirror site!

Please do not download from www.apache.org. Use a mirror site to help us save apache.org bandwidth and to speed up your download. Click here to find your nearest mirror.

#### Hosted by champhay

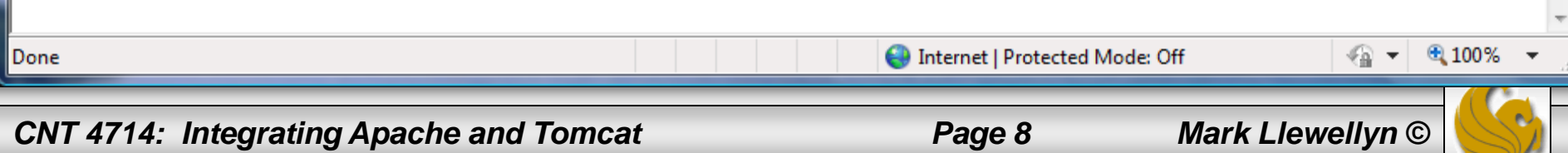

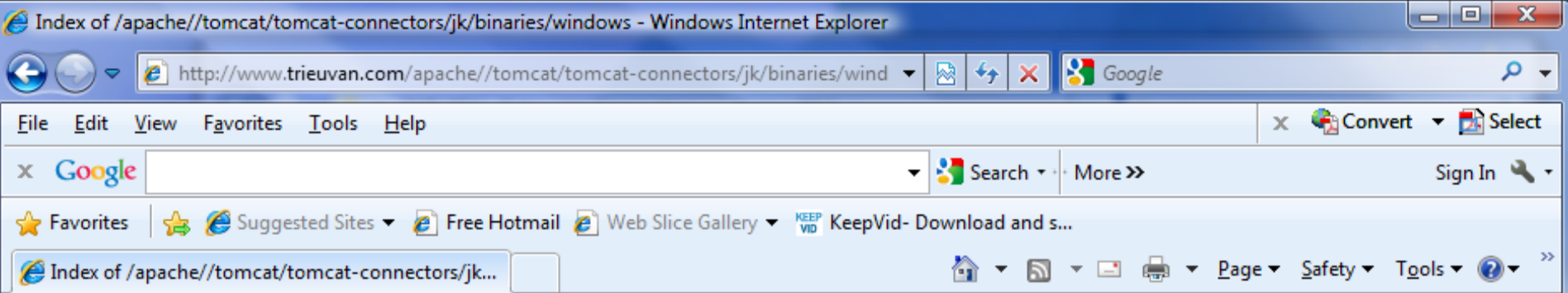

 $\blacktriangle$ 

티

### Index of /dist/tomcat/tomcat-connectors/jk/binaries/windows

### **Important Notices**

- Windows Users, Read These First...  $\bullet$
- Obtain the Current Stable Release ۰
- Debugging and Source Code

### Download from your nearest mirror site!

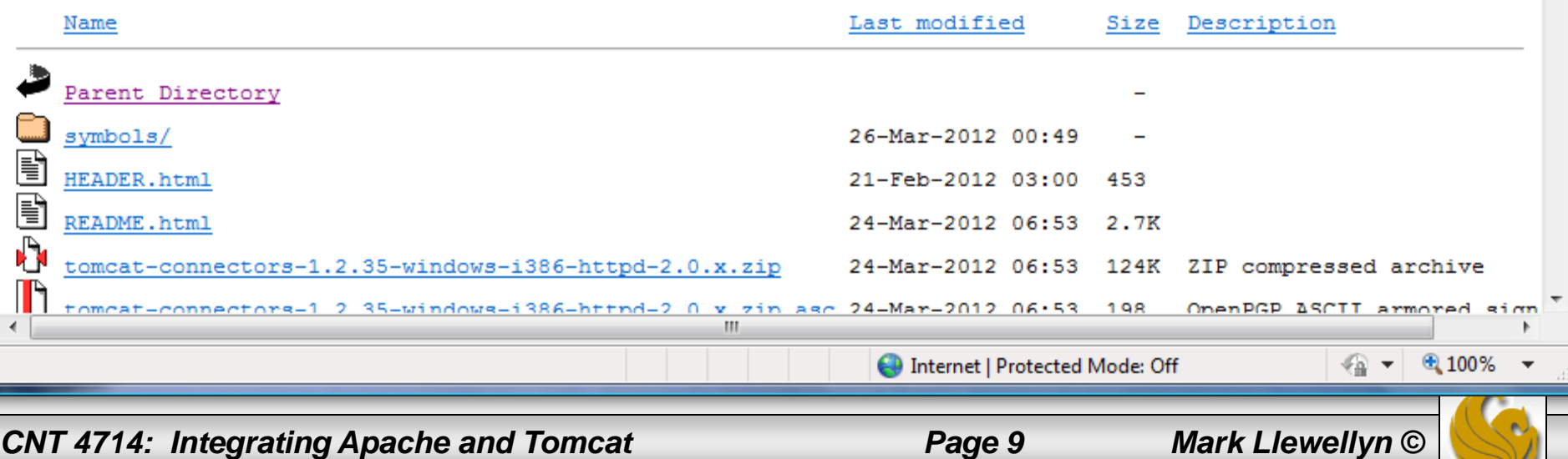

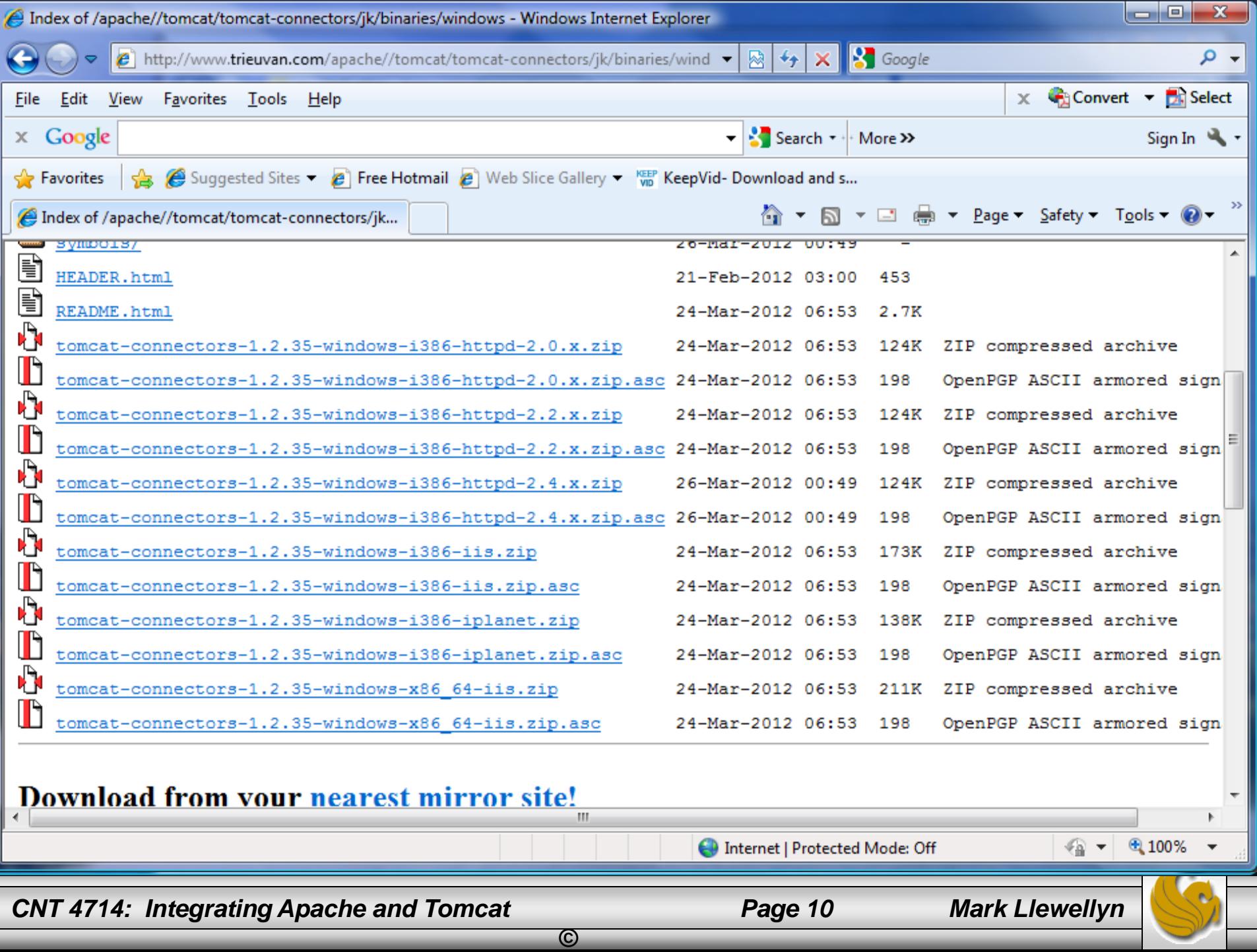

┱

# Installing The Tomcat Connector

Once you've downloaded the Tomcat connector, put it in the modules sub-directory of your Apache installation's root directory.

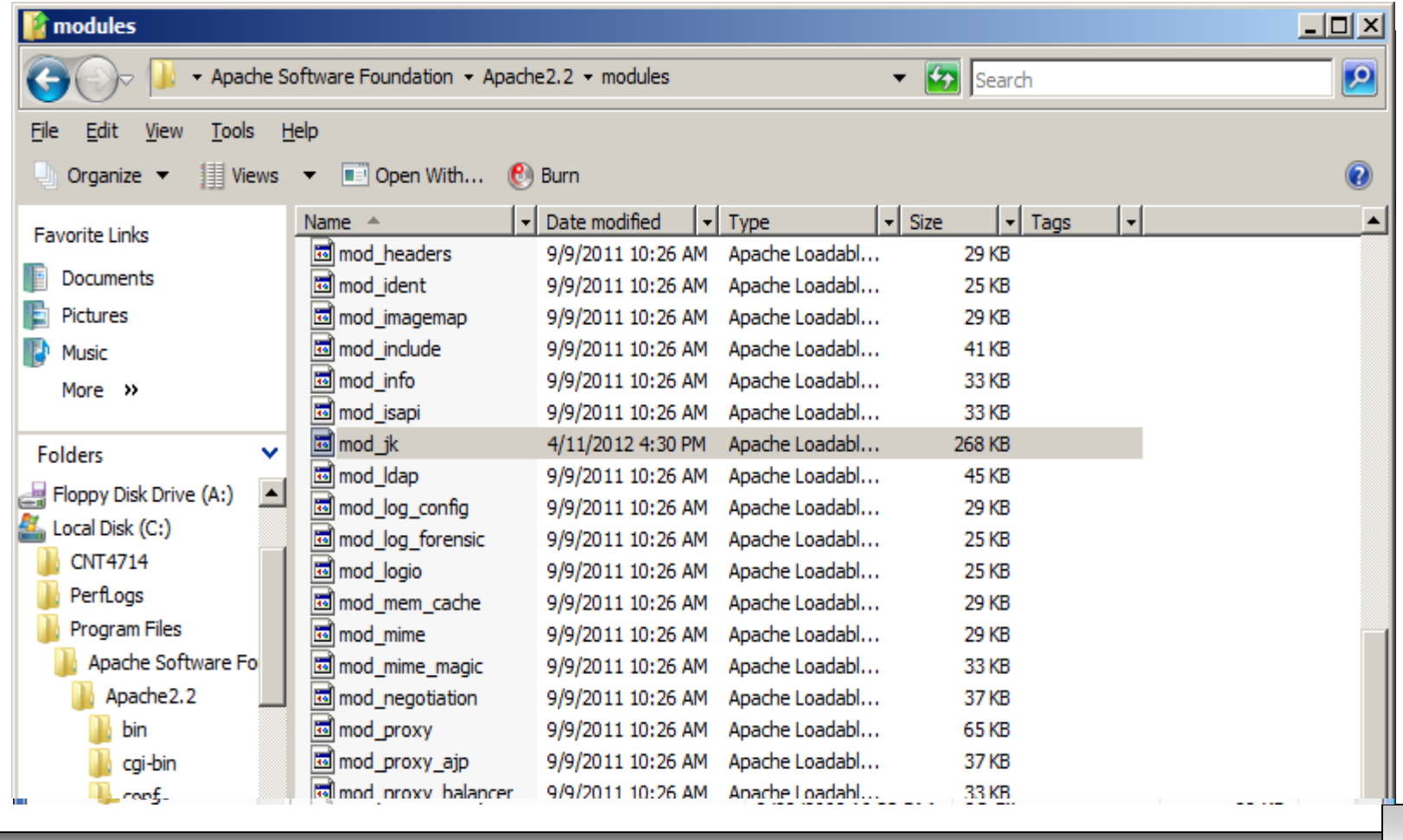

*©*

*CNT 4714: Integrating Apache and Tomcat Page 11 Mark Llewellyn* 

# Enabling The Tomcat Connector

- Once you've put the connector file in the modules sub-directory of your Apache installation's root directory, you are now ready to configure Apache to recognize and enable the module.
- To do this you'll need to edit your Apache configuration file. This is the same file you edited to enable PHP.
- This file is located in the confier subdirectory and is named httpd.

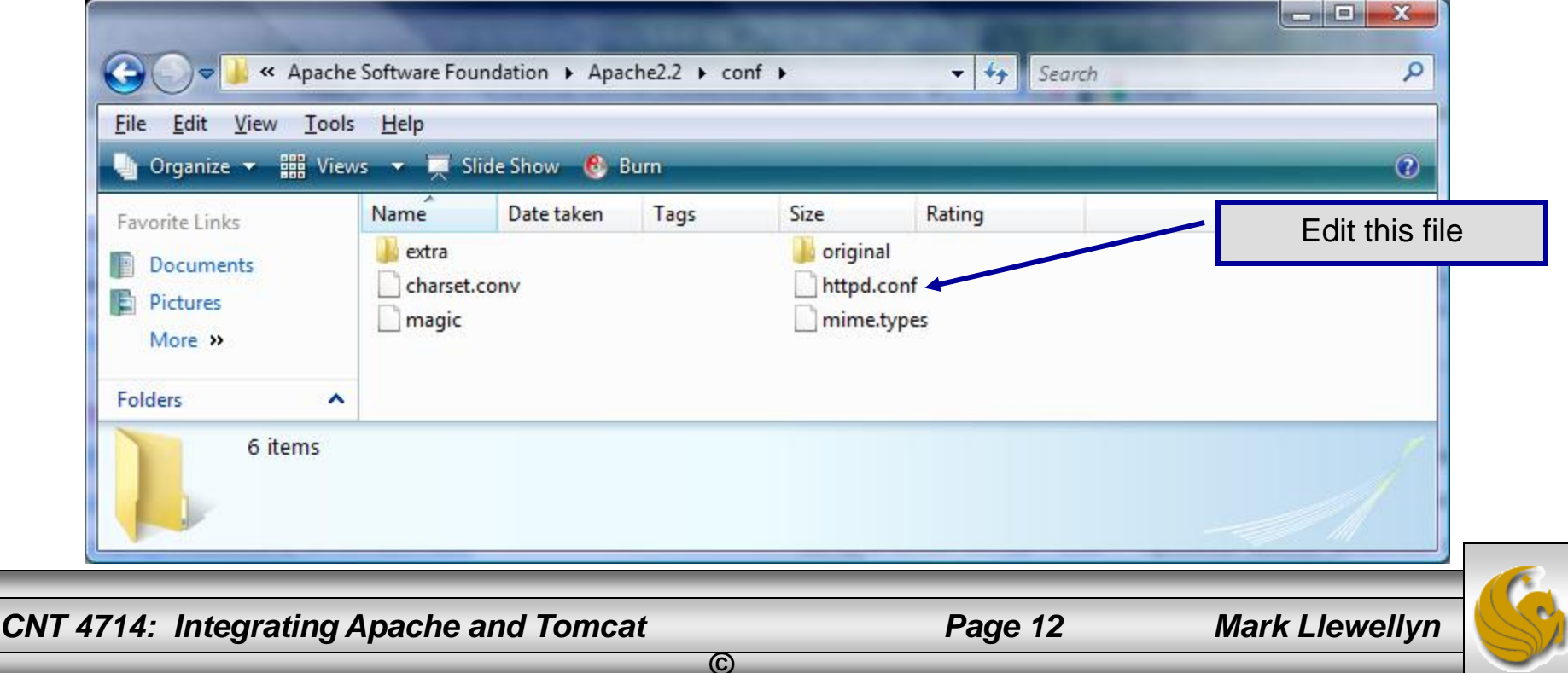

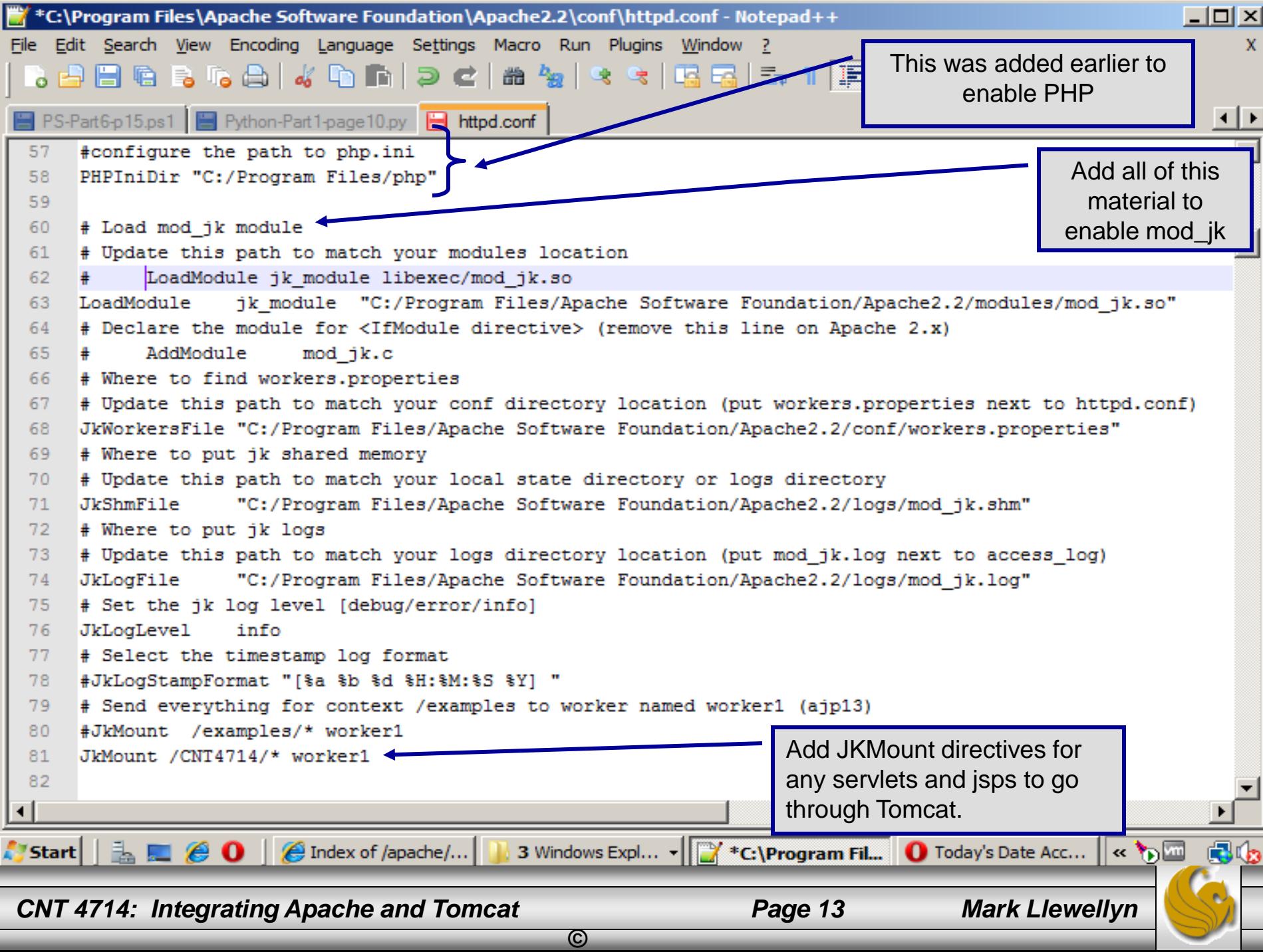

- The JWorkerFile directive (see previous page) refers to a separate file that configures the ajp13 protocol communications parameters. An example called workers.properties is included with mod  $\exists$ k. For a basic set-up, this default file will work fine.
- There are a couple of things you should verify however: (1) workers.tomcat home should agree with the value you've already set for Tomcat called CATALINA\_HOME, and (2) worker.ajp13.port must be the same as the one listed in the Tomcat server.xml file as shown on the next page.
- In more robust applications, additional editing of the JWorkerFile will be required. For example, if you have more than one installation of Tomcat on your machine, you'll need to adjust the worker.ajp.port parameter in workers.properties to make sure that mod  $jk$  is connecting to the correct Tomcat installation as Tomcat installations will not be able to start up sharing port numbers.

*©*

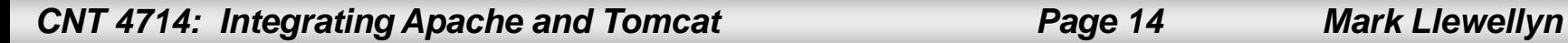

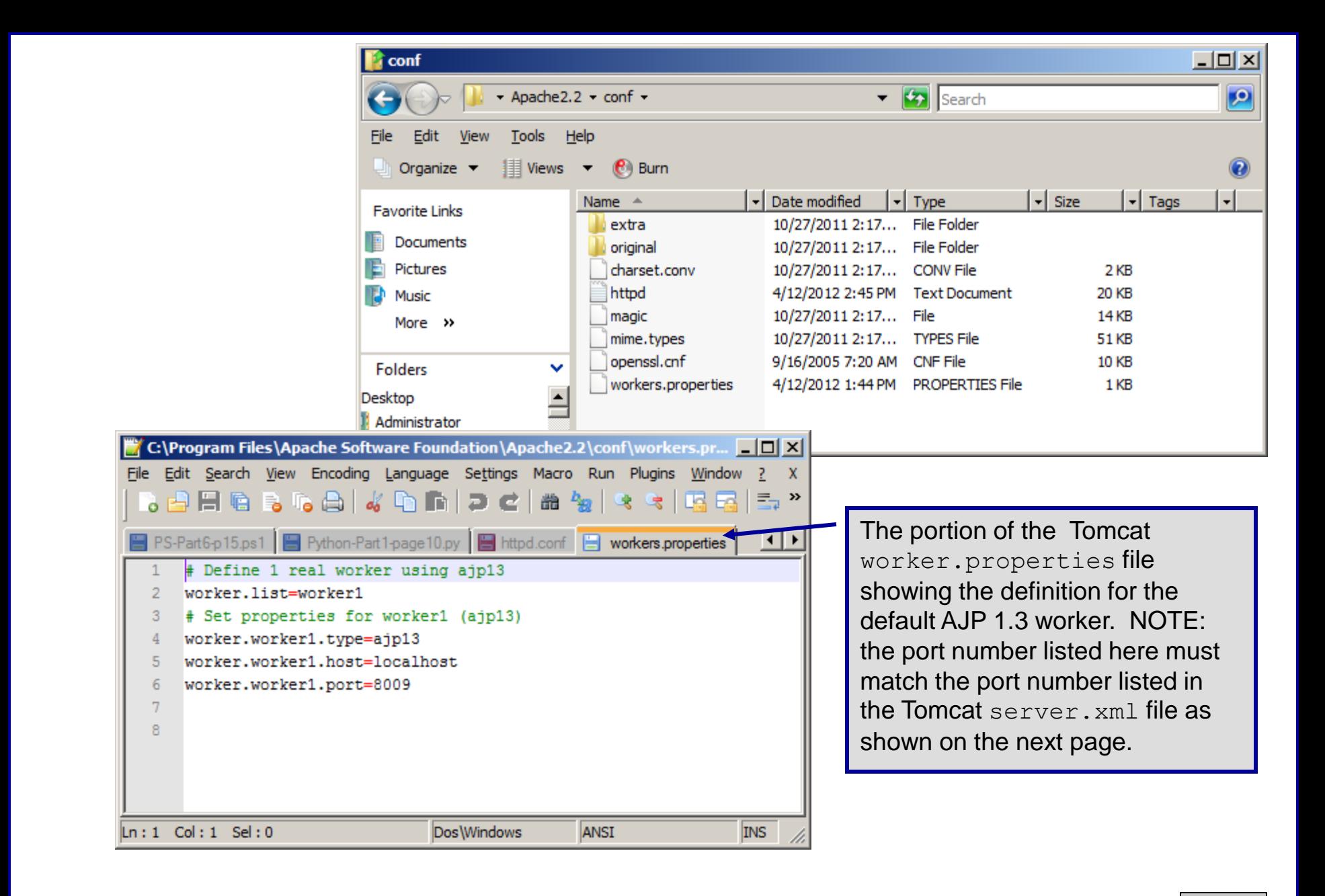

*©*

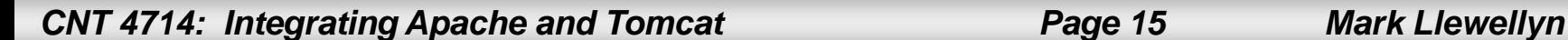

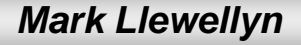

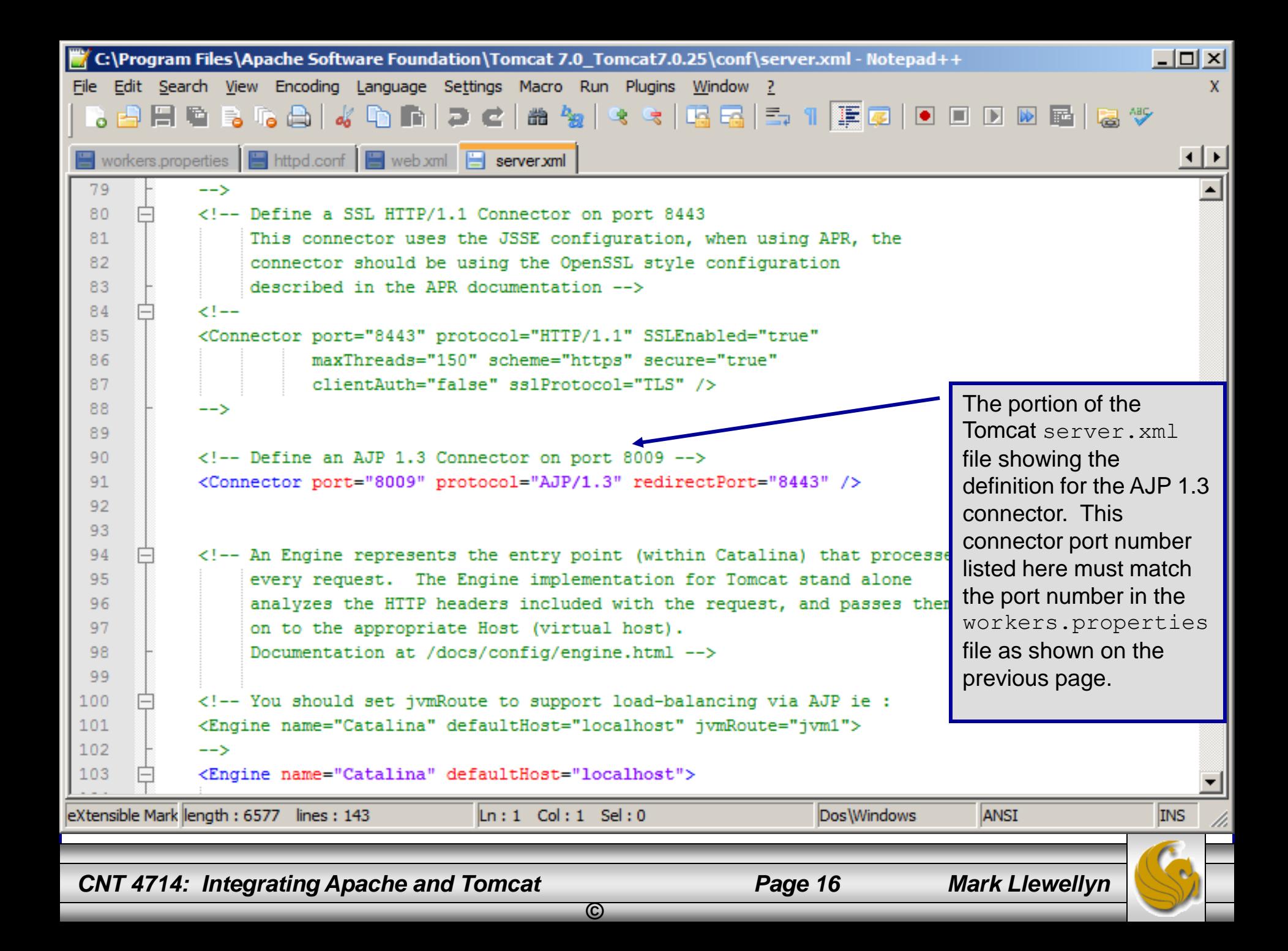

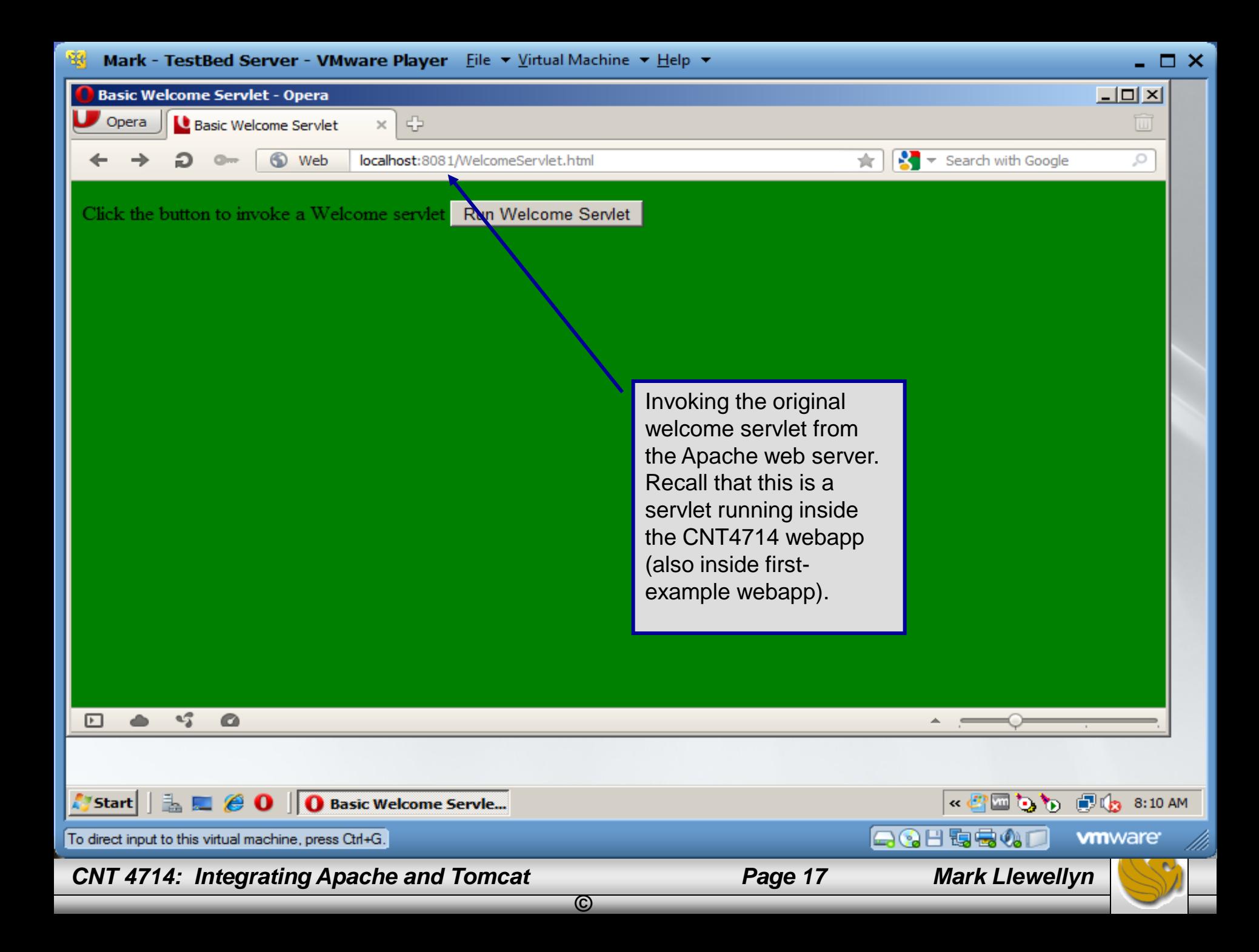

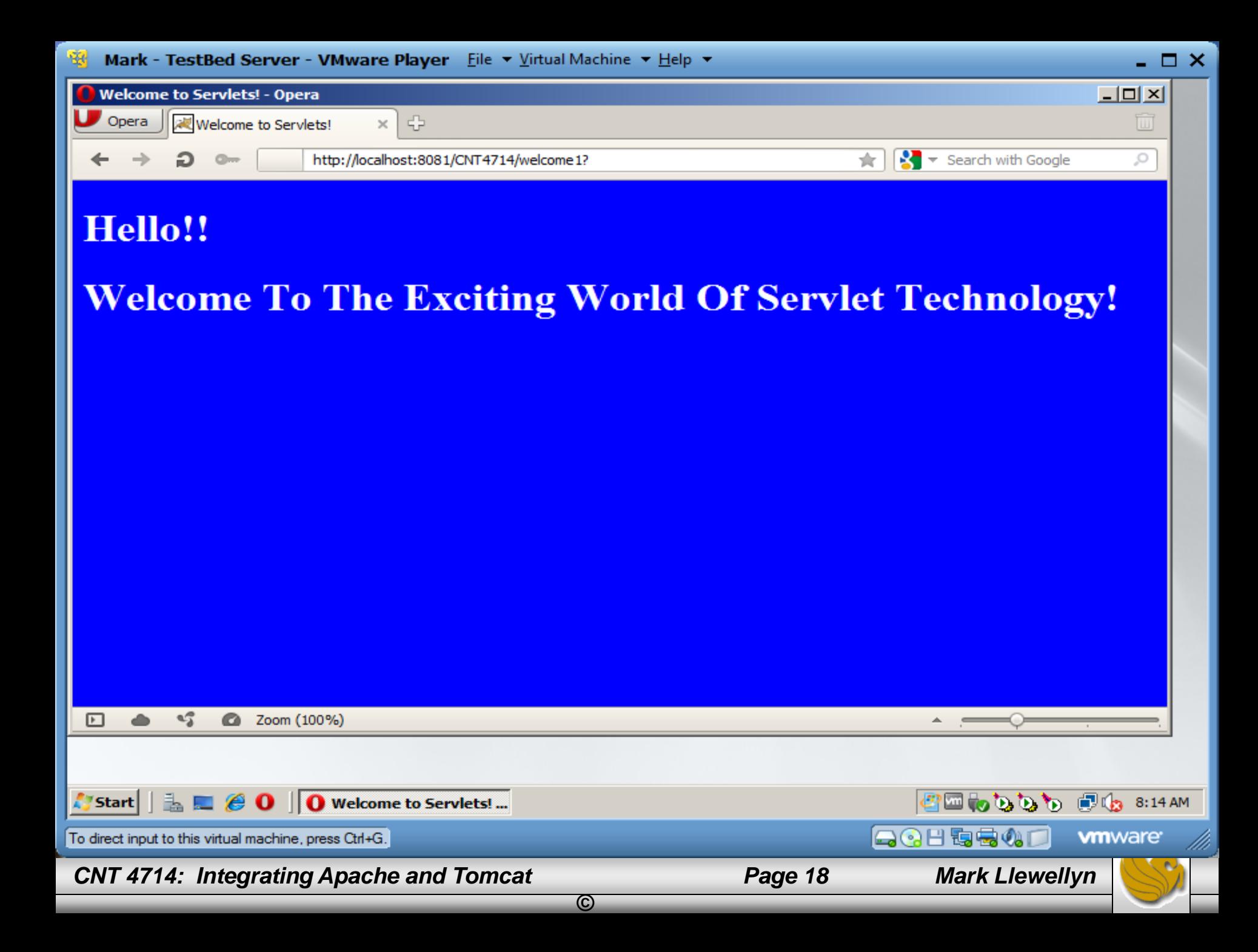